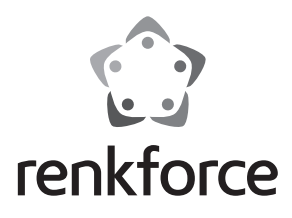

#### $\circledcirc$  **Istruzioni**

# **Adattatore di rete USB 10/100**

**N. ord. 1079700**

#### **Uso previsto**

Il prodotto è concepito per il collegamento a una porta USB2.0 del computer ed è qui disponibile una porta di rete (10/100 MBit).

Osservare sempre le istruzioni di sicurezza e tutte le altre informazioni incluse nelle presenti istruzioni per l'uso.

Questo prodotto è conforme a tutte le normative nazionali ed europee vigenti. Tutti i nomi di società e prodotti sono marchi commerciali dei rispettivi proprietari. Tutti i diritti riservati.

#### **Fornitura**

- Adattatore di rete USB
- CD con driver
- Istruzioni

### **Spiegazione dei simboli**

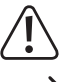

 Questo simbolo indica particolari pericoli connessi alla movimentazione, all'utilizzo o al funzionamento.

 Il simbolo della "Freccia" indica che ci sono suggerimenti e indicazioni speciali relativi al funzionamento.

### **Indicazioni di sicurezza**

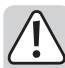

**La garanzia decade in caso di danni dovuti alla mancata osservanza delle presenti istruzioni per l'uso. Non ci assumiamo alcuna responsabilità per danni consequenziali.**

**Non ci assumiamo alcuna responsabilità in caso di danni a cose o a persone causati da un utilizzo inadeguato o dalla mancata osservanza delle indicazioni di sicurezza. In tali casi decade ogni diritto alla garanzia.**

- Per motivi di sicurezza e omologazione (CE) non è consentito lo spostamento fatto autonomamente e/o la modifica dell'apparecchio.
- Questo prodotto non è un giocattolo e deve essere tenuto fuori dalla portata dei bambini!
- Far attenzione a non lasciare il materiale di imballaggio lasciandolo in giro in quanto potrebbe rappresentare un giocattolo pericoloso per i bambini.

## **Installazione dei driver, collegamento**

- $\rightarrow$  Non collegare ancora l'adattatore di rete USB al computer. Prima installare i relativi driver.
- Inserire il CD in dotazione nell'unità appropriata del computer.

Se il programma di installazione non si avvia automaticamente, aprire la directory principale del CD (in Windows ad es. con il file manager) e avviare il programma "autorun.exe". Seguire tutte le istruzioni di Windows.

 A seconda della versione di Windows, sono richiesti privilegi di amministratore per l'installazione del driver.

Collegare l'adattatore di rete USB, dopo l'installazione del driver a una porta USB2.0 del computer. Questo deve fornire una corrente di 500 mA.

Collegare il connettore RJ45 dell'adattatore di rete USB a un cavo di rete collegato 1:1 al proprio switch o router.

Infine è necessario il riavvio di Windows, prima che l'adattatore di rete USB funzioni correttamente.

## **Suggerimenti e indicazioni**

- Collegare l'adattatore di rete USB solo a una porta USB2.0 del computer, in quanto la porta USB1.1 è troppo lenta.
- Se si dispone per la rete di un amministratore di rete o di sistema (anche in una grande azienda), affidare a lui il collegamento e l'installazione dei driver, non collegare da soli l'adattatore di rete USB.
- La velocità di trasferimento dati massima prevista di 10/100 MBit in pratica non viene mai raggiunta. Ciò è dovuto alla tecnologia di trasmissione utilizzata, a errori di trasmissione, ad altri dispositivi di rete ecc.

• In Windows ciò può durare, finché il computer è visibile in rete.

Quando il computer è accesso e Windows è caricato in pochi secondi su tutti i computer, in genere non è possibile accedere subito a un altro computer.

Se dopo alcuni minuti non è possibile ancora effettuare l'accesso, controllare le impostazioni del firewall utilizzato o dell'antivirus.

Le credenziali di accesso devono essere impostate in modo corretto se si utilizzano sistemi operativi con tali funzionalità.

Quando si accede a una stampante di rete o ad altri dispositivi in rete, fare riferimento al loro manuale d'uso.

Possono essere numerosi i motivi di un mancato collegamento di rete. Fare riferimento ai relativi manuali o chiedere a un esperto.

• Se non si utilizza un proprio server DHCP (ad es. integrato in tutti i router DSL), è necessario assegnare a ogni dispositivo in rete un proprio indirizzo IP fisso.

Impostare ad esempio il router su 192.168.1.1, il primo computer su 192.168.1.2, il secondo computer su 192.168.1.3 ecc.

I primi tre numeri devono essere uguali su tutti i computer, l'ultimo numero può essere un valore tra 1 e 254.

La "Subnet-Mask" è impostata su tutti i computer e dispositivi in rete su 255.255.255.0.

Verificare che un indirizzo IP (anche ad es. 192.168.1.1) sia utilizzato solo una volta nella rete. Se il router è impostato in modo permanente sull'indirizzo IP 192.168.1.1, nessun altro dispositivo in rete può utilizzare tale indirizzo IP!

- Verificare la corretta ventilazione dell'adattatore di rete USB. Il dispositivo si riscalda durante il funzionamento. Non coprire l'adattatore di rete USB.
- Sull'adattatore di rete USB si trova un LED blu per l'indicazione della funzione:

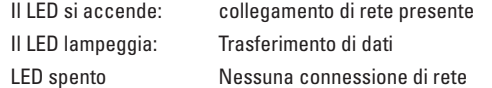

### **Manutenzione e pulizia**

Il prodotto non necessita di manutenzione, non smontarlo mai.

Esternamente, il prodotto può essere pulito solo con un panno pulito e morbido. Non utilizzare agenti pulenti abrasivi, detergenti a base di alcol o altre soluzioni chimiche, queste potrebbero danneggiare l'alloggiamento o anche alterarne il funzionamento.

### **Smaltimento**

Il prodotto non appartiene ai rifiuti domestici.

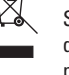

Smaltire il prodotto alla fine della sua durata di vita, secondo le disposizioni di legge vigenti; lasciarlo ad esempio presso un punto di raccolta appropriato.

# **Dati tecnici**

Alimentazione tramite USB

Assorbimento di corrente: ................ max. 166 mA

Standard USB ..................................... USB2.0 (compatibile per USB1.1/USB3.0)

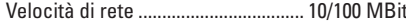

Lunghezza cavo .................................. ca. 55 mm

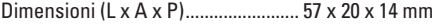

Peso...................................................... 19 g

 $\blacktriangleright$  Lievi deviazioni nelle dimensioni e nel peso sono dovute alla produzione.

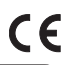

Questo manuale è pubblicato da Conrad Electronic SE, Klaus-Conrad-Str. 1, D-92240 Hirschau (www.conrad.com). Tutti i diritti, compresa la traduzione sono riservati. È vietata la riproduzione di qualsivoglia genere, quali fotocopie, microfilm o memorizza·<br>zione in attrezzature per l'elaborazione elettronica dei dati, senza il perm Questo manuale corrisponde allo stato tecnico al momento della stampa. La società si riserva il diritto di apportare modifiche in termini di tecnologia e attrezzature. © Copyright 2014 by Conrad Electronic SE. V1\_0314\_01/IB